# **Enunciado do trabalho (Parte 1)**

## **Geomática e SIGDR, 2022/2023**

# **Parte I: elaboração um conjunto de dados geográficos em formato vetorial relativo ao cadastro da propriedade rústica numa pequena região.**

A entregar até **16 de abril de 2023** ao docente da prática

A realizar em grupo, com 3 a 4 elementos.

# OS NOMES DE PASTAS E FICHEIROS DEVEM SER EXATAMENTE COMO É INDICADO ABAIXO: O NÃO RESPEITO DESSA REGRA IRÁ PENALIZAR A NOTA DA AVALIAÇÃO

## **Apresentação do trabalho**

Os alunos deverão fazer chegar ao docente de forma conveniente ("pen", ou link para descarregar os dados, mas não anexo de email a menos que o docente esteja de acordo) um ficheiro comprimido com nome, por exemplo, **grupo2turma4parte1.zip** (se for o grupo 2 da turma 4: os outros grupos devem adaptar o nome). O ficheiro **.zip** deve incluir:

- 1 Uma pasta de trabalho designada, por exemplo, **grupo2turma4parte1** (para o grupo 2 da turma 4; os outros grupos devem adaptar o nome);
- 2 Um **único** ficheiro de projeto QGIS (designado por exemplo **grupo2turma4parte1.qgz**) que estará na raiz da pasta de trabalho.
- 3 A pasta de trabalho deverá conter todos os ficheiros com os conjuntos de dados criados ou utilizados com **nomes exactamente iguais aos indicados no enunciado** abaixo;
- 4 O mesmo ficheiro .**zip** deverá conter para além da pasta de trabalho um **relatório sucinto**, num ficheiro em formato **pdf**, com a identificação do grupo de trabalho (nomes, números de aluno, licenciatura, e turma prática), e deve incluir os elementos referidos no final deste enunciado.

Depois de descomprimir o ficheiro zip, e ao abrir em QGIS o ficheiro de projeto na pasta resultante em qualquer PC, devem ficar visíveis todos os conjuntos de dados pedidos, sem haver necessidade de corrigir o "path" dos ficheiros.

No projeto QGIS, as layers poderão estar organizados em grupos se tal for conveniente (podem ser criadas em QGIS com "add group").

## **Motivação**

1. O SICS-sistema de informação cadastral simplificada (Lei 65/2019) envolve várias entidades tituladas por diversos ministérios como o Instituto dos Registos e Notariado (entidade responsável), a Autoridade Tributária e Aduaneira e a Direção-Geral do Território. Essas entidades são responsáveis, nomeadamente, pela emissão da Certidão Permanente (IRN), Caderneta Predial (AT) e pela manutenção do SICS (DGT). A componente do sistema de interação com o publico é o Balcão Único do Prédio [\(BUPi\)](https://bupi.gov.pt/) que permite aos proprietários identificar e registar as suas propriedades usando ferramentas de SIGs. *Nota: pode registar propriedades no BUPi: existe uma data limite que depende do Concelho para realizar esse registo sem custos. Pode digitalizar diretamente no BUPi ou pode criar uma shapefile em QGIS e fazer o upload do ficheiro no BUPi (ver informações em*  [https://blog.bupi.gov.pt/o-bupi-de-a-z#cadastropredial\)](https://blog.bupi.gov.pt/o-bupi-de-a-z%23cadastropredial)*. Nesse caso, pode aproveitar a sua shapefile para este trabalho também.*

Nesta parte 1 do trabalho pretende-se que os grupos recolham informação relevante para o sistema de informação cadastral para uma pequena região em redor de um prédio rústico ou misto que escolham. Para além de organizar a informação no SIG sobre as parcelas, marcos, proprietários, também deverão incluir no SIG informação adicional relevante para a valorização dos prédios rústicos ou mistos.

## **Dados e documentos para o trabalho disponíveis on-line**

**Área de estudo (PLC e a sua envolvente)**. Em [https://snic.dgterritorio.gov.pt/visualizadorCadastro,](https://snic.dgterritorio.gov.pt/visualizadorCadastro) deverão escolher um prédio rústico ou misto e obter a respetiva **Planta de Localização Cadastral** (PLC) à escala de 1:2000 com a funcionalidade "Imprimir planta". A planta deverá incluir pelo menos uma dezena de prédios cadastrais distintos mas em geral contíguos. Se o número de prédios for inferior a 10, deverão obter a PLC com uma escala menor do que 1:2000 (e.g. 1:5000) por forma a que essa condição seja verificada.

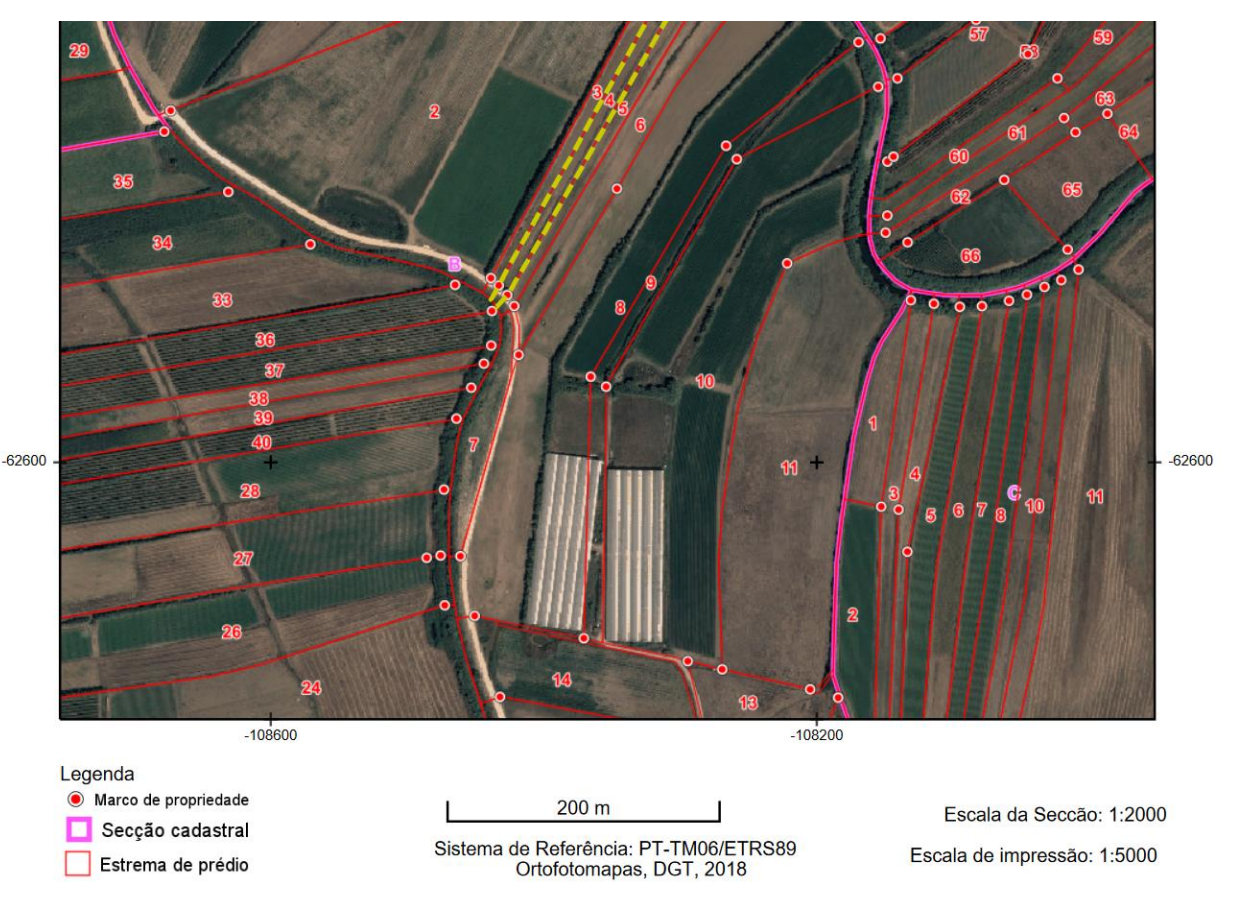

*Figura 1: Exemplo de planta de localização cadastral (PLC) extraída do site do Visualizador do cadastro*

Acesso a dados. Os alunos deverão procurar na internet os dados necessários para o problema proposto. Em particular poderão aceder aos seguintes conjuntos de dados, tendo que explorar outras alternativas quando necessário.

- 1. Dados geográficos abertos disponíveis no Registo Nacional de Dados Geográficos (DGT)
- 2. Imagens de satélite de muito boa resolução disponíveis on-line como tiles XYZ em QGIS: os alunos devem comparar e usar as que têm melhor qualidade na área de estudo.
- 3. OpenStreetMap.

Documentos:

- 4. Conceitos relevantes: ver página de apoio do BUPi [https://blog.bupi.gov.pt/o-bupi-de-a](https://blog.bupi.gov.pt/o-bupi-de-a-z%23cadastropredial)[z#cadastropredial](https://blog.bupi.gov.pt/o-bupi-de-a-z%23cadastropredial)
- 5. Lei n.º 65/2019 "Mantém em vigor e generaliza a aplicação do sistema de informação cadastral simplificada":<https://dre.pt/dre/detalhe/decreto-lei/130-2019-124324702>
- 6. Rodrigo Sarmento de Beires (2013) O cadastro e a propriedade rústica em Portugal, Fundação Francisco Manuel dos Santos (disponível online)

# **Descrição do conjuntos de dados a criar em formato shapefile ou tabela, a incluir na pasta de trabalho (que será incluída na ficheiro .zip a entregar)**

Pretende-se criar para a área abrangida pela PLC uma série de conjuntos de dados geográficos (cdg) em formato **shapefile** e tabelas simples de dados que permitam representar a informação relevante para o cadastro. Por uma opção de simplificação, considera-se que cada prédio tem um único proprietário. Os conjuntos de dados a criar são os seguintes (OS NOMES DOS FICHEIROS DEVEM SER OS INDICADOS ABAIXO; OS NOMES DOS ATRIBUTOS NA TABELA DE ATRIBUTOS DEVEM SER COMO INDICADO ABAIXO)

1. **Cadastro**: Conjunto de dados geográficos que representa os prédios cadastrais na PLC. Cada prédio deverá ter um número de identificação predial **(NIP)**, como previsto na lei Lei 65/2019 (pode criar números fictícios para o NIP usando uma sequência de 12 algarismos começando com o código DICOFRE de 6 dígitos: distrito/concelho/freguesia que consta na Caderneta Predial) . O conjunto de dados PC deverá permitir avaliar condicionantes ao valor fundiário das parcelas, e nomeadamente deverá ter adicionalmente dois atributos binários (com valor 0 ou 1) '**ran**' e '**ren**' que indiquem se a parcela está sobre a **RAN** (Reserva Agrícola Nacional) ou sobre a **REN**: Reserva Ecológica Nacional. Para a RAN, o acesso a ficheiros do tipo "shapefile" por concelho está no seguinte link: <https://www.dgadr.gov.pt/cartografia/reserva-agricola-nacional>**.** Para a REN**,** o melhor será

procurar essa informação ao nível do município.

- 2. **Marcos**: cdg que representa os marcos cadastrais no PLC. Note que a localização dos marcos deve ser espacialmente consistente com a localização das parcelas.
- 3. **CPR**. Informação da identificação de cada prédio (Distrito, Concelho, Freguesia, e seus códigos respectivos, bem como a secção e número do artigo), como indicado na Caderneta Predial Rústica
- 4. **Prop**. Construa uma tabela fictícia, com uma dezena de proprietários tais como "João Silva, NIF 123456000, Rua da Figueira, 2, Leiria", "Manuel Santos, NIF 123456001, Rua do Medronheiro, 5, Setúbal", etc . Nota: na prática, esta informação seria disponibilizada pela Autoridade Tributária e Aduaneira (artigo 1º, número 7 da Lei 65/2019).

Importante: A forma como organiza as tabelas deverá permitir associar a cada prédio em **Cadastro** as informações do proprietário respetivo e em particular o nome do proprietário, o seu número de identificação fiscal e o seu domicílio fiscal.

Finalmente, deverá obter os seguintes conjuntos de dados para um **círculo de raio de 5 km** em redor do prédio central da PLC, relativos ao acesso às parcelas, à proximidade de água para rega, e ao tipo de solo:

- **5. Acessos:** a extrair do conjunto de dados sobre rede viária em OpenStreetMaps. Deverá ser criado uma cdg de acessos por carro, com um atributo **tipo** que toma as seguintes valores: 1 se são divididas (autoestrada ou IP: *motorway* ou *trunk* em OpenStreetMap); 2 se são outras estradas pavimentadas; 3 se são estradas em geral não pavimentadas (*track* em OpenStreetMap).
- **6. LinhasAgua:** a extrair de Waterways em OpenStreetMap; deve manter os atributos existentes.
- 7. **CorposAgua**: a extrair de *Bodies of Water* em OpenStreetMaps; deve manter os atributos existentes.
- 8. **CartaSolos**: a extrair da Cartografia dos Solos à escala 1:25 000 disponível em [https://snisolos.dgadr.gov.pt/downloads.](https://snisolos.dgadr.gov.pt/downloads)

## **Relativamente ao relatório**

O relatório (formato pdf) deve incluir:

- 1. A planta de localização cadastal (PLC) que utilizou como base do trabalho;
- 2. Os esquemas das tabelas dos conjuntos de dados geográficos: Cada tabela deve ser descrita pelo seu esquema da forma NomeTabela(atributo1,atributo2,...), as chaves primárias devem ser indicadas por um sublinhado a cheio e as chaves estrangeiras por um sublinhado a tracejado. Para cada tabela do SIG, indique se se trata de uma tabela de um conjunto de dados geográficos, indicando o tipo (de objetos geométricos) respetivo, ou uma simples tabela de dados. A base de dados deve estar organizada por forma a evitar redundâncias.
- 3. Os sites (o endereço internet) onde foram obtidas as informações da RAN e da REN e outras fontes de informação vetorial que tenham usado.
- 4. Incluir também "print screen" para a **RAN** e para a **REN** que ilustre que os atributos 'ran' e 'ren' tomam o valor correto para cada prédio cadastral no cdg **Cadastro** (ver [Figura 2](#page-3-0) e [Figura 3](#page-3-1)).

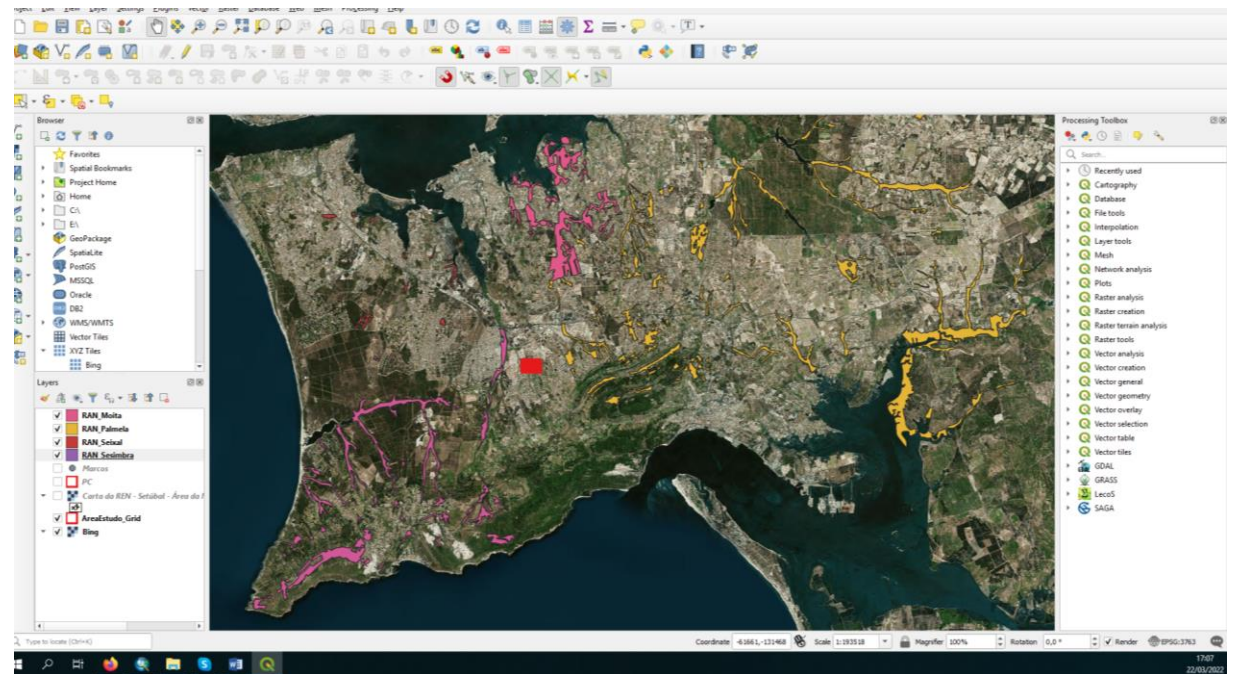

<span id="page-3-0"></span>*Figura 2. Exemplo de figura a incluir no relatório que mostra a REN na vizinhança da PLC escolhida e que comprova que, neste caso particular, as parcelas da PLC não pertencem à RAN*

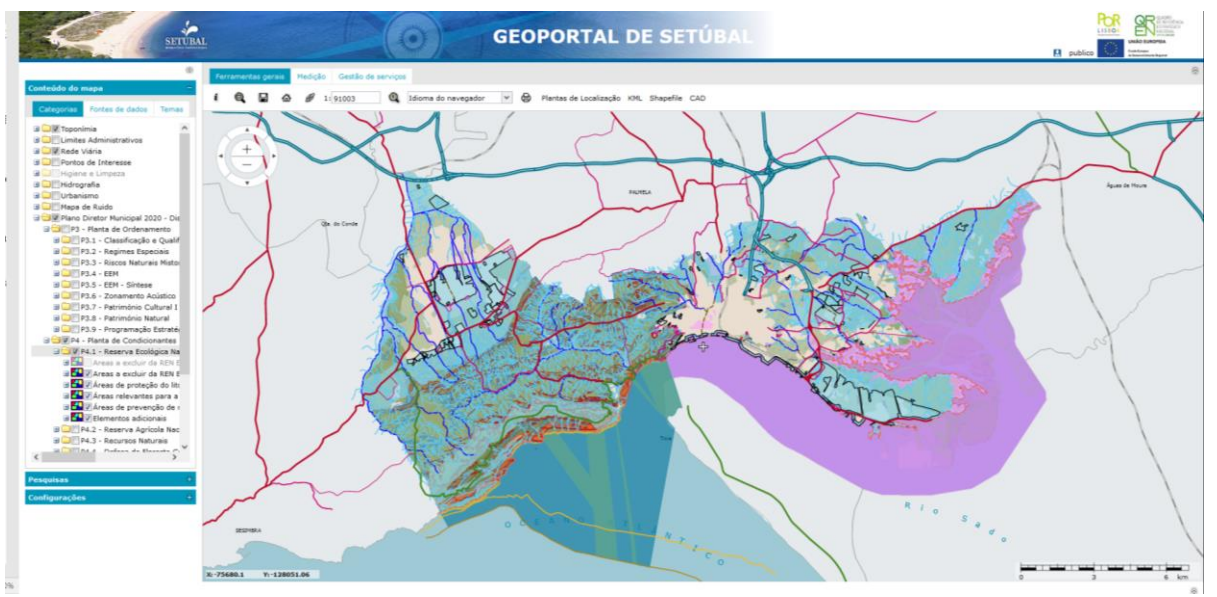

<span id="page-3-1"></span>*Figura 3 Exemplo de figura a incluir no relatório que mostra a REN na vizinhança da PLC escolhida e que comprova que, neste caso particular, as parcelas PLC não pertencem à REN*